## **Kassenkonto ändern | Kasse**

In AMPAREX ist es möglich, mit mehreren Konten (Bar, EC oder auch mehreren Kassen) zu arbeiten - z. B. wenn Sie für die Optik und die Akustik getrennte Kassen führen möchten.

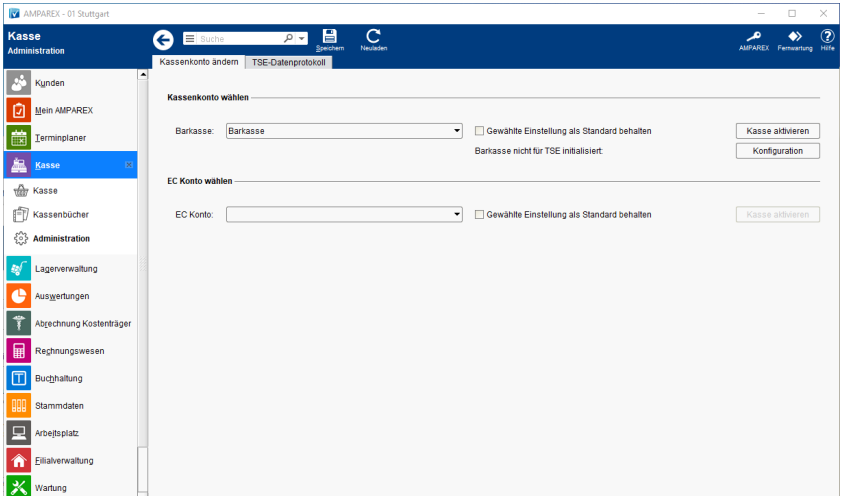

### Arbeitsabläufe

- [Mehrere Kassenkonten einrichten & aktivieren \(Arbeitsablauf](https://manual.amparex.com/display/HAN/Mehrere+Kassenkonten+einrichten+und+aktivieren+%7C+Arbeitsablauf+Kasse) [/Kasse\)](https://manual.amparex.com/display/HAN/Mehrere+Kassenkonten+einrichten+und+aktivieren+%7C+Arbeitsablauf+Kasse)
- [AMPAREX TSE-Einheit Ersteinrichtung | Arbeitsablauf](https://manual.amparex.com/display/HAN/AMPAREX+TSE-Einheit+Ersteinrichtung+%7C+Arbeitsablauf)

#### Lösungen

[Buchen auf unterschiedliche Kassenkonten \(Problemlösung\)](https://manual.amparex.com/pages/viewpage.action?pageId=1507743)

### Funktionsleiste

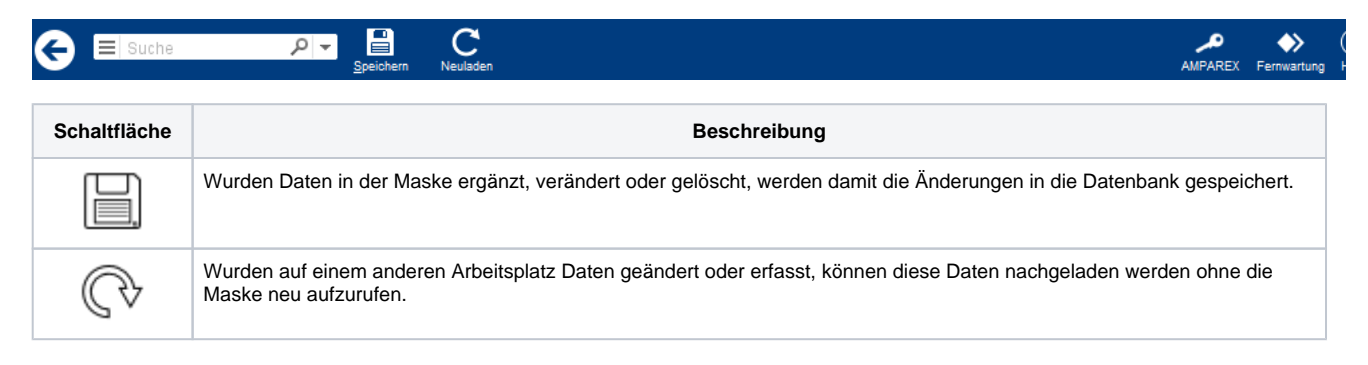

[Registrierkassenkarte für \(AT\) einrichten](https://manual.amparex.com/pages/viewpage.action?pageId=1507741)

## Maskenbeschreibung

#### **Kassen/EC Konto wählen**

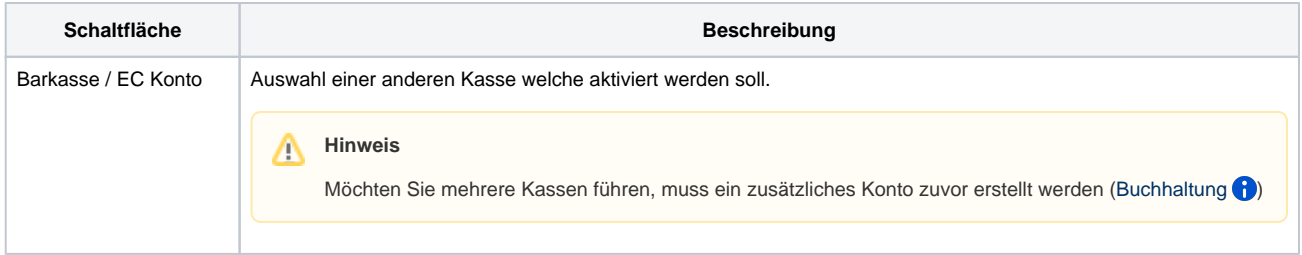

# **Kassenkonto ändern | Kasse**

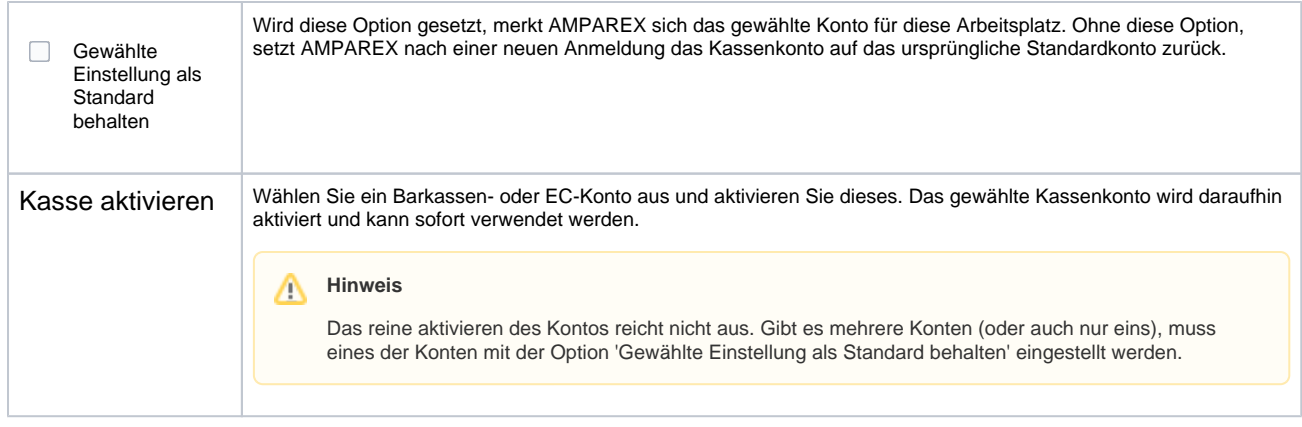

# **Kassenkonto ändern | Kasse**

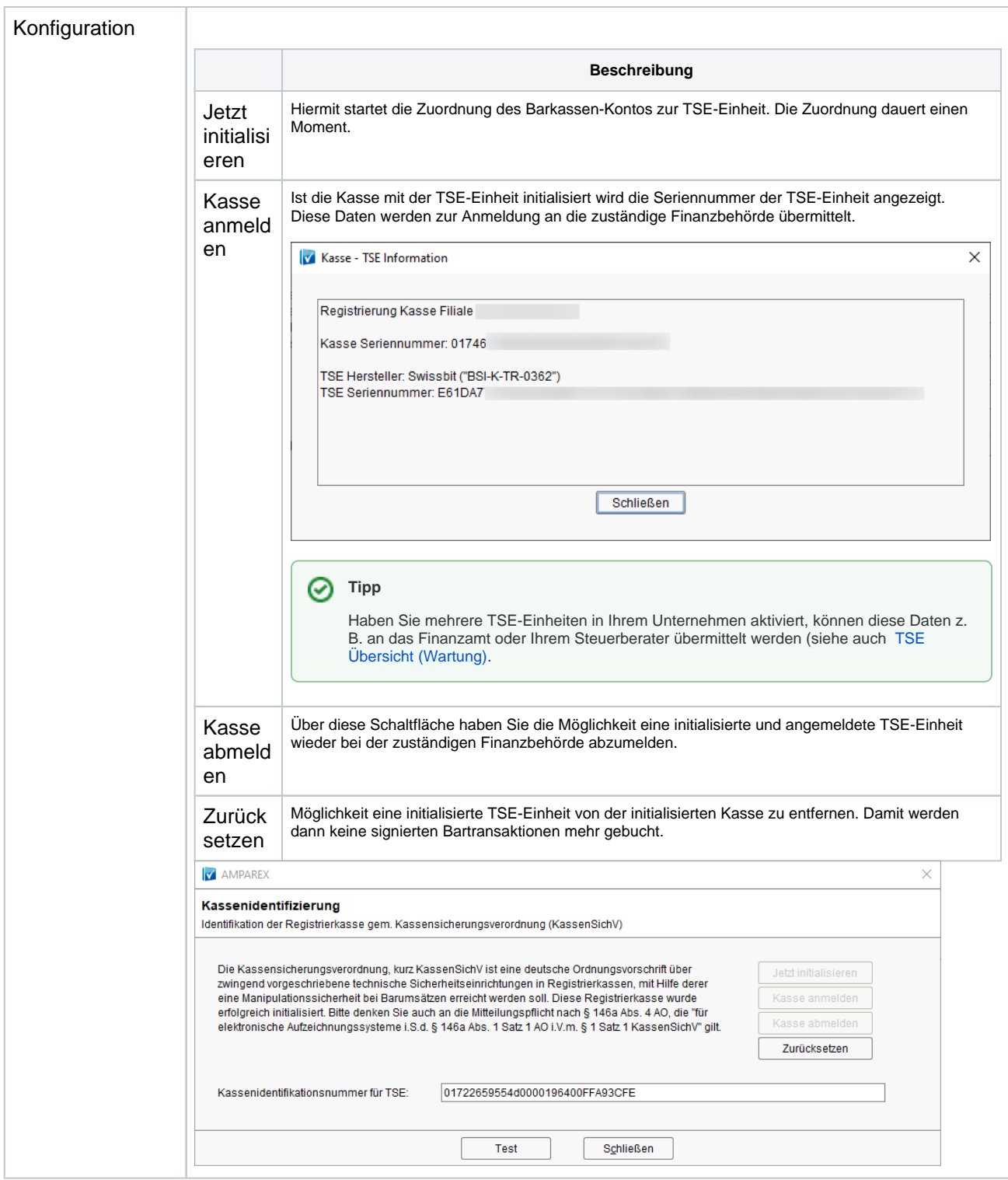